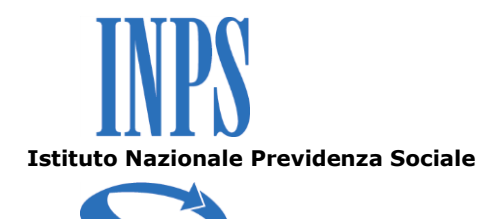

## **LAVORO ACCESSORIO** *PROCEDURA CON VOUCHER TELEMATICO*

La procedura per l'utilizzo telematico dei buoni lavoro si compone delle seguenti fasi.

### **1. Registrazione committente**

Il committente si registra presso l'INPS (direttamente o per il tramite dell'associazione di categoria abilitata) attraverso una delle seguenti modalità:

- **Sportelli INPS**;
- **Sito internet [www.inps.it](http://www.inps.it/)**, nella sezione *Servizi OnLine/Per il cittadino/Lavoro Accessorio* (se già in possesso del PIN*);*
- **Contact Center INPS/INAIL (numero gratuito da telefono fisso 803.164 oppure da cellulare al n. 06164164, con tariffazione a carico dell'utenza chiamante)**;
- **Associazioni di categoria dei datori di lavoro.**

### **2. Accreditamento prestatore**

Il prestatore si registra presso l'INPS attraverso una delle seguenti modalità:

- **Sportelli INPS;**
- **Sito internet [www.inps.it,](http://www.inps.it/)** nella sezione *Servizi OnLine/Per tipologia di utente/Cittadino/Lavoro*

*Accessorio* oppure *nella sezione Come fare per utilizzare i buoni lavoro/Servizi on line/Accesso alla procedura telematica e alla procedura PEA (tabaccai e sportelli bancari e Uffici Postali)* oppure *nella sezione Informazioni/Lavoro accessorio-area dedicata/Accesso ai servizi;*

 **Contact Center INPS/INAIL (numero gratuito 803164 oppure da cellulare al n. 06164164, con tariffazione a carico dell'utenza chiamante);**

Il prestatore (maggiorenne) riceve da Poste Italiane, a cui sono inviati i dati così registrati:

- la carta (*INPS card* c.d. *'Postepay virtual'*) sulla quale è possibile accreditare gli importi delle prestazioni eseguite; l'accreditamento del compenso sulla carta richiede la sua attivazione presso qualunque ufficio postale con un 'caricamento' minimo di 5 $\epsilon$ ;
- il materiale informativo.

La registrazione dei prestatori – se effettuata tramite accesso al sito richiede una attività di verifica dei dati da parte del Contact center, che 'contatta' i potenziali prestatori. Questa operazione richiede **2-3 giorni**. Una volta verificati, i dati anagrafici del prestatore saranno trasmessi a Poste, che provvederà – **entro circa 25 giorni lavorativi** - ad inviare presso il domicilio degli interessati la *INPS card (Postepay).*

In caso di cambio di indirizzo da parte del prestatore, l'Istituto non risponde delle conseguenze del mancato ricevimento di comunicazioni, INPSCard, bonifici domiciliati e dei conseguenti ritardi nella riscossione.

Per comunicare un indirizzo diverso rispetto a quello registrato nella procedura in origine e confermato al Contact Center, è necessario recarsi presso la Sede INPS provinciale, per la sostituzione in archivio e l'automatico invio della comunicazione corretta a Posteitaliane**.** 

La fase di registrazione si chiude con la sottoscrizione del contratto relativo all'utilizzo della carta da parte del prestatore e l'attivazione della carta presso un ufficio postale. Se il prestatore non attiva la carta, il pagamento avverrà automaticamente attraverso bonifico domiciliato riscuotibile presso tutti gli uffici postali.

La riscossione del bonifico deve avvenire entro il termine di scadenza (mese successivo alla data di emissione).

In caso di impossibilità a riscuotere entro i termini di scadenza del bonifico, è necessario rivolgersi alla sede INPS per chiederne la "riemissione".

Il prestatore minorenne, che in quanto tale non può ricevere la INPSCard, riceverà da Poste una lettera di bonifico domiciliato con la quale riscuotere, presso tutti gli uffici postali, gli importi spettanti per lo svolgimento di prestazioni occasionali accessorie.

**3**

## **3. Versamento del corrispettivo dei voucher**

Il committente dovrà versare, prima dell'inizio della prestazione, il valore complessivo dei **buoni (virtuali) che verranno utilizzati** per consentire un tempestivo pagamento del corrispettivo della prestazione stessa al lavoratore, con una delle seguenti modalità:

 tramite **modello F24,** indicando – nella sezione INPS del modello il codice sede e il codice fiscale – la causale LACC appositamente istituita; rispetto a questa forma di pagamento – possibile solo per l'acquisto di voucher telematici – è opportuno sottolineare la contabilizzazione nei conti dell'INPS degli importi versati con F24 avviene, in media, dopo circa 10 giorni lavorativi dall'effettuazione del pagamento a seguito di inoltro da parte dell'Agenzia delle Entrate.

Si precisa che in caso di committente persona giuridica, nel campo "matricola INPS" del mod. F24 vanno riportati - in base alle indicazioni dell'Agenzia delle Entrate - o il cap dell'azienda o il codice della sede INPS, dopo aver premesso gli 0 (zero) necessari a completare i 17 caratteri numerici previsti dal campo.

In alternativa, si può inserire il codice fiscale del committente oppure il seguente codice: 66666666666666491.

Le istruzioni di compilazione sono disponibili sul sito dell'Agenzia delle Entrate/modulistica/modelli di versamento (f24 f23)/modello F24/Tabelle codici tributo : [Modello di versamento F24: i codici da](http://www.agenziaentrate.it/ilwwcm/connect/Nsi/Strumenti/Modulistica/Versamenti/modello+f24/Tabelle+dei+codici+tributo+e+altri+codici+per+il+modello+F24/)  [utilizzare](http://www.agenziaentrate.it/ilwwcm/connect/Nsi/Strumenti/Modulistica/Versamenti/modello+f24/Tabelle+dei+codici+tributo+e+altri+codici+per+il+modello+F24/) – tabella codici altri enti previdenziali e assicurativi – INPS: tabella causali contributo/ tabella formati matricola e codici.

 tramite **versamento sul conto corrente postale 89778229** intestato ad INPS DG LAVORO ACCESSORIO, il cui importo deve necessariamente essere un multiplo di 10.

In questo caso la registrazione del versamento, che richiede la verifica del bollettino di c/c, può essere effettuata recandosi presso una sede provinciale INPS.

Nel caso che la procedura venga attivata da una Associazione, il bollettino deve essere comunque intestato al singolo committente.

- tramite **pagamento on line** collegandosi al sito **[www.inps.it,](http://www.inps.it/)** nella sezione *Servizi OnLine/Portale dei pagamenti/Accedi al portale/Lavoro accessorio,* in corrispondenza dei link:
- **Entra nel servizio committente/datore di lavoro**
- **Entra nel servizio consulente/associato/delegato**

dopo essersi autenticati con PIN, può utilizzare uno dei seguenti strumenti di pagamento: addebito su conto corrente BancoPosta (BPOL) o carta prepagata Postepay o carta di credito abilitata al circuito internazionale VISA, VISA Electron, Mastercard.

Per la dichiarazione dei rapporti di lavoro è necessario che ci sia disponibilità sul conto 'Lavoro Accessorio'.

# **4. Richiesta dei voucher e dichiarazione di inizio attività da parte del committente**

Prima dell'inizio delle attività di lavoro accessorio (anche il giorno stesso purchè prima dell'inizio della prestazione), il committente effettua attraverso il Sito internet [www.inps.it](http://www.inps.it/) *oppure* il Contact Center 803.164, gratuito da numero fisso, o da cellulare al n. 06164164 con tariffazione a carico dell'utenza chiamante *oppure* recandosi presso una sede INPS - la dichiarazione di inizio prestazione che intende compensare attraverso i buoni lavoro virtuali. La dichiarazione dovrà contenere:

- l'anagrafica di ogni prestatore ed il relativo codice fiscale;
- la data di inizio e di fine presunta dell'attività lavorativa;
- il luogo di svolgimento della prestazione;

Si ricorda che il committente è obbligato a comunicare preventivamente l'inizio della prestazione all'INPS, attraverso i canali indicati, in quanto tale dichiarazione vale anche ai fini INAIL.

Nel caso in cui - dopo la dichiarazione - si verifichino delle variazioni relativamente ai periodi di inizio e fine lavoro ovvero ai lavoratori impiegati, tali variazioni dovranno essere preventivamente comunicate direttamente dal committente attraverso i canali sopra indicati.

*Attenzione:* la mancata comunicazione all'INPS/INAIL prevede l'applicazione della 'maxisanzione', di cui all'art. 4, comma 1, lett. a), della Legge n.183/2010 (c.d. 'Collegato Lavoro'), come indicato nella Circolare INPS n. 157 del 7/12/2010.

Si evidenzia che - in caso di committente persona giuridica (o di committente persona fisica che intenda avvalersi di un delegato) – per utilizzare la procedura telematica, è necessario richiedere alla sede INPS della propria provincia (tramite "modello SC53" scaricabile dal sito Internet Inps), l'abbinamento tra il c.f./p.iva dell'azienda ed il codice fiscale di un delegato persona fisica (munito di Pin), che opererà per conto dell'azienda o ente committente.

Una volta effettuato tale abbinamento, il delegato dovrà:

**1)** entrare nella procedura on-line con il suo C.F. ed il suo PIN ed accedere alla sezione Servizi OnLine/Per tipologia di utente/Cittadino/Lavoro Accessorio *oppure* alla sezione Come fare per utilizzare i buoni lavoro/Servizi on line/Accesso alla procedura telematica e alla procedura PEA (tabaccai e sportelli bancari e Uffici Postali) *oppure a*lla sezione Informazioni/Lavoro accessorio-area dedicata/Accesso ai servizi, in corrispondenza del link:

### **• Consulenti associazioni e delegati (accesso con PIN);**

- **2)** inserire il CF/P.IVA dell'azienda/ente committente;
- **3)** operare come delegato dell'azienda/ente committente

### **5. Rendicontazione dei voucher**

Al termine della prestazione lavorativa, il committente deve comunicare all'INPS (confermando o variando i dati della richiesta già effettuata a preventivo attraverso i canali sopra indicati), per ciascun prestatore, il periodo della prestazione svolta e, quindi, l'effettivo utilizzo dei buoni lavoro.

La procedura di gestione INPS, ricevuta la comunicazione a consuntivo del committente, effettuerà le seguenti operazioni:

- verificherà preliminarmente la copertura economica delle prestazioni di lavoro, confrontando i versamenti effettuati dal committente prima della conclusione del rapporto lavorativo accessorio con il complessivo onere dovuto per lo stesso;
- in relazione all'esito della verifica di cui al punto precedente:
	- <sup>o</sup> nel caso in cui sia positivo (presenza di versamenti ad integrale copertura dell'onere), invierà le disposizioni di pagamento a favore del prestatore (secondo la modalità conseguenti all'avvenuta attivazione o meno della INPS Card);
	- <sup>o</sup> nel caso in cui risulti negativo (totale assenza di versamenti o presenza a copertura soltanto parziale dell'onere), rappresenterà al committente l'impossibilità a procedere alla consuntivazione fino a quando la somma disponibile non consentirà la copertura della operazione di rendicontazione.

La procedura è progettata in modo che la disponibilità sul conto può essere utilizzata in momenti diversi, quindi in fase di consuntivazione non è obbligatorio arrivare ad un saldo pari a zero, ma è consentito che permanga una somma residua da 'spendere' per successive richieste di prestazioni di lavoro accessorio.

### **6. Accredito dei contributi**

Il processo si conclude con l'accredito dei contributi sulle posizioni assicurative individuali dei prestatori. Ciò avviene, una volta reperita l'informazione di avvenuta riscossione dei buoni lavoro da parte del

prestatore, mediante l'invio di un flusso dati verso gli archivi della Gestione Separata.

L'INPS, infine, provvede al riversamento ad INAIL del contributo del 7% destinato all'assicurazione contro gli infortuni sul lavoro e le malattie professionali.

◦◦◦

Nel sito [www.inps.it,](http://www.inps.it/) sezione *Come fare per*/*Informazioni/Lavoro Accessorio*, è possibile consultare il "Manuale per l'utilizzo dei voucher telematici….", che fornisce indicazioni operative per facilitare l'utilizzo della procedura telematica di acquisto voucher.